#### **онный** журнал ЧНО-ТЕХНИЧЕСКИЙ ВЕСТНИК **МОЛОДЕЖНЫЙ НАУ**

Издатель ФГБОУ ВПО "МГТУ им. Н.Э. Баумана". Эл No. ФС77-51038.

# **# 10, октябрь 2015**

# **УДК 004.04**

# **Разработка сайтов на основе систем управления контентом (***CMS***)**

*Эфенди Ф.И., студент Россия, 105005, г. Москва, МГТУ им. Н.Э. Баумана, кафедра «Системы обработки информации и управления»* 

*Новиков Н.С., студент Россия, 105005, г. Москва, МГТУ им. Н.Э. Баумана, кафедра «Системы обработки информации и управления»* 

*Научный руководитель: Ревунков Г. И., к.т.н, доцент кафедры «Системы обработки информации и управления» Россия, 105005, г. Москва, МГТУ им. Н.Э. Баумана revunkov@bmstu.ru*

## **Введение**

По данным статистики [1] на момент написания этой статьи в мире насчитывается более 947 млн. сайтов. Каждую секунду в мире регистрируются примерно 5 уникальных доменов. Хотя 75% веб-сайтов на сегодняшний день являются неактивными, показатели впечатляют. Это говорит о том, что веб-разработка является перспективным и актуальным направлением в информационных технологиях.

Существует два способа разработки сайтов:

• Cоздание сайтов вручную - с использованием языков программирования (PHP, Python, JavaScript и т.д. ) и фреймворков (Django, Ruby on Rails и т.д.).

• Создание сайтов с помощью CMS (Content Management Systems)

В последнее время стало очень популярным писать сайты с использованием CMS. На рисунке показана статистика использования CMS за период с сентября 2011 года – по сентябрь 2012[2].

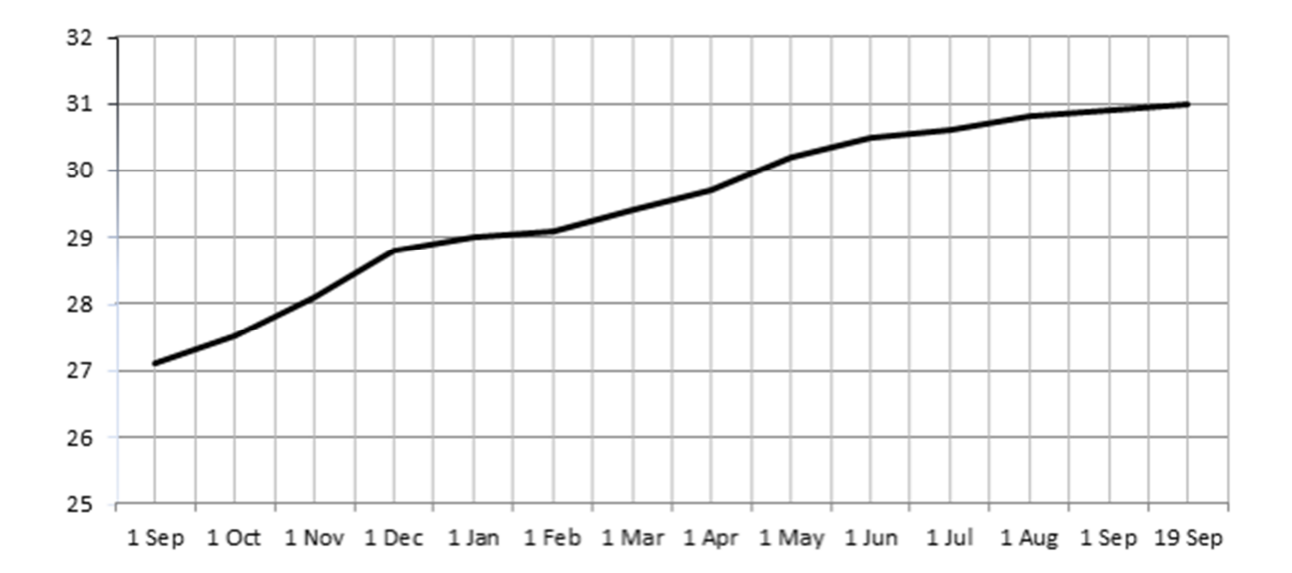

Для сравнения доля сайтов, написанных с помощью CMS, на май 2015 года составляет примерно 38% от всех имеющихся в интернете[3]. Главными достоинствами «систем управления контентом» являются простота, скорость и сравнительно низкая стоимость.

В данной статье:

• Основываясь на методе анализа аналогов и прототипов, выберем среди пяти популярных CMS наиболее соответствующий нашим критериям вариант.

• Продемонстрируем преимущества такого подхода к веб-разработке на примере написания сайта на выбранной нами CMS.

•

## **Описание предметной области**

Система управления контентом (CMS)[4] - информационная система или компьютерная программа, используемая для обеспечения и организации совместного процесса создания, редактирования и управления контента. Основные функции CMS:

• Создание - предоставление пользователям удобных средств создания контента.

• Управление - хранение контента, контроль версий, соблюдение режима доступа, управление потоком документов.

• Публикация - автоматическое размещение контента на терминале пользователя.

• Представление - дополнительные функции, позволяющие улучшить форму представления данных.

Молодежный научно-технический вестник ФС77-51038, ISSN 2307-0609

Существует огромное количество CMS разного профиля. По данным исследования[5] аналитического отдела RU-CENTER о распространенности серверных и клиентских вебтехнологий в Рунете за 2013 год - в Рунете по-прежнему преобладают бесплатные CMS с открытым исходным кодом. Их доля на рынке среди узлов, работающих под одной из исследуемых CMS, составляет 87%. Потому было принято решение в данной статье провести анализ пяти популярных бесплатных CMS[6].

- WordPress
- Joomla
- Drupal
- Wix
- TYPO3

На выбранной CMS будет реализован сайт Центра изучения испанского языка.

#### **Анализ аналогов и прототипов.**

Сравним возможности указанных вариантов. Сравнение производится на основе критериев (таблица 1):

*Доля на рынке* - процентное соотношение использования среди всех сайтов в разработке которых использовались CMS.

*Простота разработки* - лёгкость наращивания функционала сайта с использованием как плагинов, так и стандартных средств разработки (языки программирования JavaScript, PHP и т.д.).

Многообразие бесплатных тем и плагинов

*Качество техподдержки* - оценка поддержки, оказываемой разработчикам сайтов, по таким критериям, как своевременность, полнота ответов.

*Простота администрирования сайта* - лёгкость редактирования контента страниц сайта: графических изображений, текста и т.д.

*Вариативность* CMS - возможности CMS по созданию различных категорий сайтов: интернет магазинов, блогов, новостных порталов и т. д.

*Безопасность сайтов* - защищённость сайтов, созданных на данной CMS, от внешних угроз (исследования проводились сервисом SiteSecure[5]).

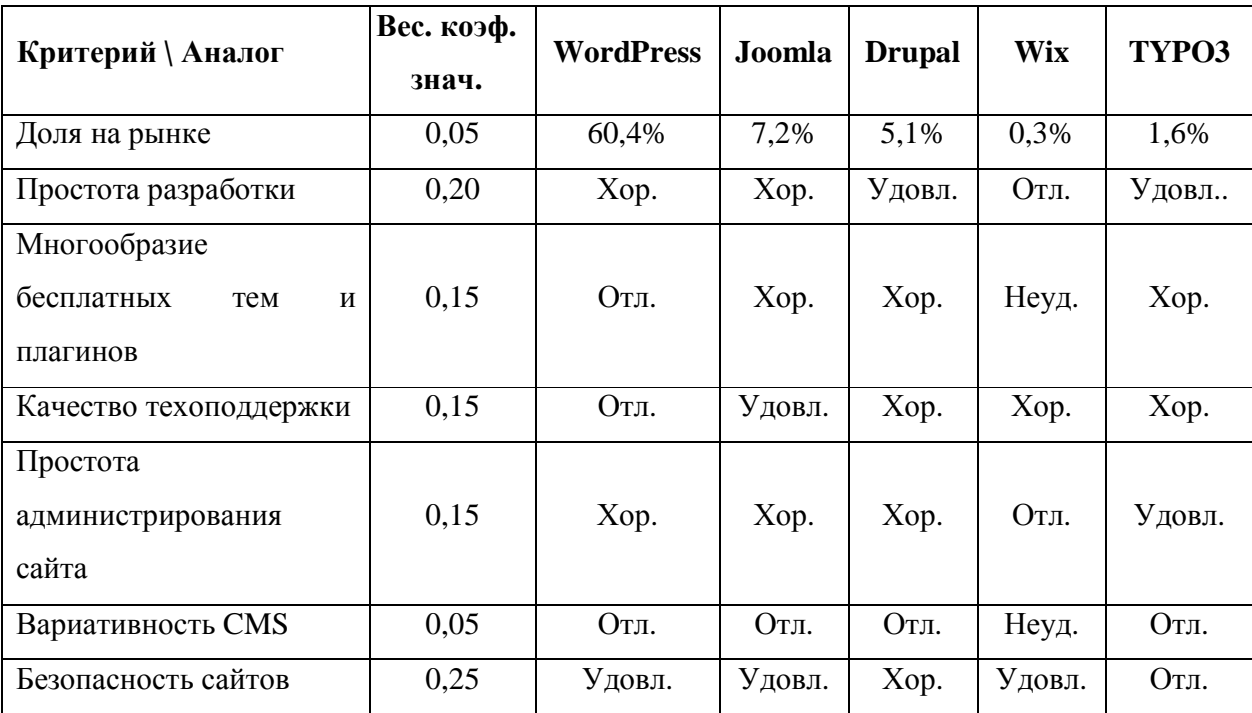

Сравнение методом аналогов и прототипов

*Таблица 2* 

# Соответствие качественной оценки количественной

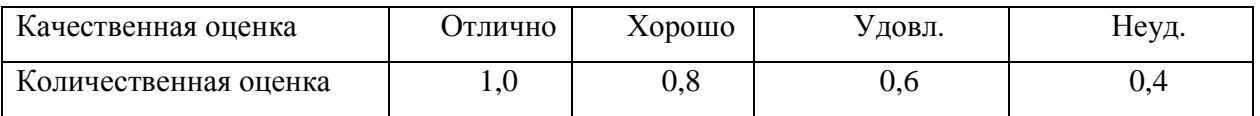

*Примечание:* В работе использовался метод коллективных экспертных оценок (в качестве экспертов выступал коллектив веб-разработчиков).

Для расчета интегрального показателя необходимо воспользоваться следующей формулой [7]:

$$
K_{uHm}{}_{i} = \sum_{j=1}^{m} K_{j} * a_{i,j} \tag{1.1}
$$

где K<sub>j</sub> – весовой коэффициент параметра сравнения,

m<sub>i</sub> – количество параметров сравнения.

Нормализованные значения параметров качества и итоговые оценки представлены в таблице 2.

Молодежный научно-технический вестник ФС77-51038, ISSN 2307-0609

*Таблица3*

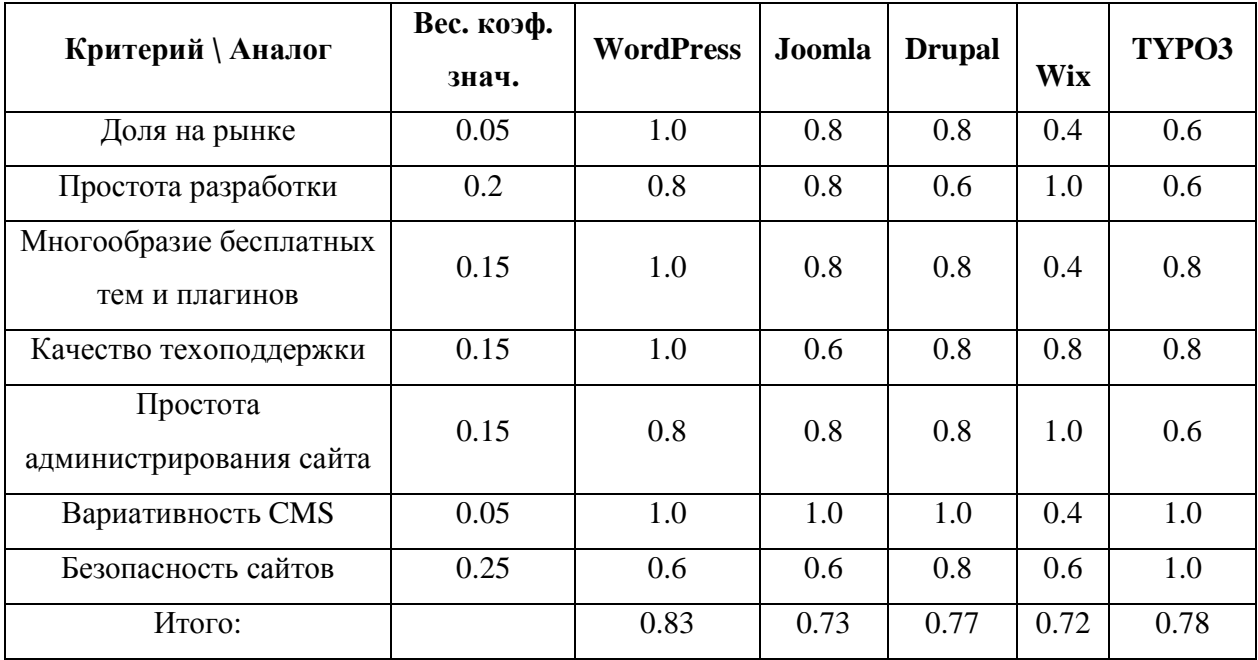

Нормализованные значения параметров качества

Сравнение вариантов дает следующие результаты:

CMS WordPress имеет преимущество над вышеназванными конкурентами. Эта система является наиболее популярной и легкой для разработки разного рода сайтов. На WordPress могут работать даже те пользователи, которые не обладают навыками программирования.

### **Реализация сайта**

Сайт был создан на бесплатном хостинге https://beget.ru/ Шаг 1. Установка CMS на сервере

На данном шаге выполнена авторизация и разработчик находится в админ панели хостинга.

1.1. На главной странице выбираем вкладку «Сайты» и создаем новый сайт.

1.2. С главной страницы переходим по вкладке «MySQL» и добавляем базу данных.

 1.3. С главной страницы переходим по вкладке «CMS» и инсталлируем WordPress для нашего сайта.

Шаг 2. Выбор темы.

Тема WordPress - это шаблон внешнего вида сайта, который будет изменяться разработчиком.

На этом этапе выполнена авторизация и разработчик находится в админ панели WordPress.

2.1. Слева, в вертикальном меню выбираем пункт «Внешний вид».

2.2. Выбираем темы в каталоге тем. Для нашего сайта использовалась тема «Vantage».

### Шаг 3. Установка требуемых плагинов

Плагин WordPress — это программа или набор функций, написанных на PHP, добавляющих определенный набор возможностей или сервисов к блогу на WordPress, которые легко объединяются с системой управления и функционалом WordPress [8].

3.1. Для добавления плагина выбираем в вертикальном меню пункт Плагины и в открывшемся каталоге выбираем и устанавливаем нужный.

3.2. Для нашего сайта установлены следующие плагины:

 Contact Form7 - плагин для контактной формы. С помощью данной формы на нашем сайте пользователь оставляет заявку на звонок. bxSlider - плагин, добавляющий на страницы сайта слайдеры. На страницах сайта реализованы слайдеры, наглядно представляющие информацию об услугах нашего языкового центра.

 Page Builder - плагин, облегчающий размещение и редактирование компонентов страниц. Плагин использовался на каждой странице для размещения виджетов в визуальном режиме.

 Buttons - плагин для создания и визуального редактирования кнопок. На главной странице размещена кнопка «Заявка на звонок», открывающая контактную форму. Social Media Widget - плагин для добавления ссылок на социальные сети.

Ultimate Tables - плагин для создания и редактирования таблиц. На странице «Расписание занятий» реализованы таблицы с информацией о датах и длительности занятий. Шаг 4. Возможности редактирования кода

Зачастую разработка на WordPress осуществляется установкой и настройкой плагинов и виджетов под нужды сайта. Но WordPress предоставляет опытным разработчикам большие возможности самостоятельной разработки на языках PHP, JavaScript, CSS и т.д.

4.1. Ваш код в тексте страницы.

Прописать свой код возможно даже в окне "Текст" в режиме Редактировать страницу. К примеру, на нашем сайте использовалась такая возможность для реализации задачи расчета стоимости курсов. Курсы выбирались по нажатию на слайдеры, а js обработчик нажатия определял id текущего слайда и рассчитывал итоговую стоимость курсов.

Но этот вариант не желателен и используется крайне редко для временной реализации желаемого функционала.

4.2. Ваш код в Редакторе WordPress.

Распространенным вариантом является работа с кодом в «Редакторе тем» и «Изменении плагинов». В первом и во втором соответственно редактируется код тем и плагинов. К примеру: в файле index.php (основной шаблон) можно создавать и редактировать функции темы, используя PHP. В файле style.css (таблица стилей) можно задавать свои стили с помощью CSS. Несмотря на то, что этот вариант широко используется разработчиками сайтов на WordPress, у него есть свои минусы:

- 1. Неосторожность в файле index.php может привести к неработоспособности вашего сайта.
- 2. При установке обновлений темы все изменения в файлах WordPress пропадут.
- 3. Создание собственных плагинов.

Этот вариант является самым правильным и безопасным для написания собственного кода. WordPress имеет подробную и структурированную документацию[9] для разработчиков. Также при написании собственных файлов вам помогут сторонние плагины со схожим функционалом, так как не всегда понятно, что нужно искать в документации WordPress. После создания своего плагина вам потребуется загрузить ваши файлы в WordPress. После установки плагин может быть в активном или деактивированном состоянии. Если плагин активирован, то WordPress будет выполнять его код при каждой загрузке страницы. После проделанной работы вам не будут страшны ни одни обновления.

### **Вывод**

В результате исследовательской работы был проведён анализ CMS методом сравнения аналогов и прототипов. Как итог, WordPress оказался наилучшим вариантом. Эта CMS практически по всем критериям опередила свои аналоги, получив единственную удовлетворительную оценку по безопасности. Несмотря на это, в большинстве случаев безопасность сайта зависит от самих разработчиков. Таким образом, этот изъян WordPress можно компенсировать компетентностью разработчика.

На выбранной CMS был реализован сайт языкового центра, обозначены основные шаги и освещены преимущества разработки на WordPress. Также внимание было уделено типовым ошибкам начинающих разработчиков.

Данная статья является обзорной и обозначает основные детали разработки на WordPress, демонстрируя её гибкость и простоту.

### **Список литературы**

- 1. Статистика числа сайтов. Режим доступа: http://www.internetlivestats.com/total-number-of-websites/ (дата обращения 20.05.2015).
- 2. Андрей Смитенко. Топ 5 наиболее популярных CMS. Режим доступа: http://habrahabr.ru/post/151879/ (дата обращения 14.05.2015).
- 3. Статистика W3Tech. Режим доступа: http://w3techs.com/ (дата обращения 07.05.2015).
- 4. Нирав Мехта. Выбирая CMS c открытым исходным кодом. M.: Издательский дом «Packt Publishing», 2009. 340 c. [Nirav Mehta*.* Choosing an Open Source CMS. Beginner's Guide, 2009].
- 5. Исследование RU-CENTER о распространенности CMS и веб-технологий в Рунете. Режим доступа: https://www.nic.ru/news/2014/cms\_search.html (дата обращения 21.05.2015).
- 6. Исследование безопасности сайтов на различных CMS. Режим доступа: http://habrahabr.ru/company/ruward/blog/209950/ (дата обращения 21.05.2015).
- 7. Постников В.М. Основы эксплуатации автоматизированных систем обработки информации и управления. Краткий курс: учебное пособие. М.: Издательство МГТУ им Н.Э. Баумана, 2013. 177 с.
- 8. Написание плагина для WordPress. Режим доступа: http://codex.wordpress.org/Написание\_плагина (дата обращения 21.05.2015).
- 9. Документация WordPress. Режим доступа:

Молодежный научно-технический вестник ФС77-51038, ISSN 2307-0609

10. http://codex.wordpress.org/Developer\_Documentation (дата обращения 22.05.2015).